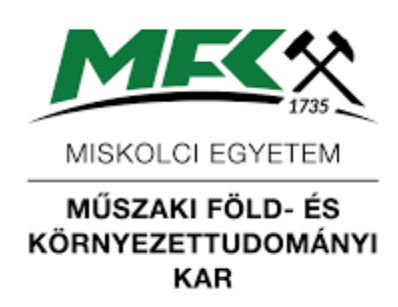

## Mikroszkópos anyagvizsgálat

MFFAT6201

Műszaki Földtudományi alapszak, Környezetmérnök alapszak választható

2022/23 II. félév

TANTÁRGYI KOMMUNIKÁCIÓS DOSSZIÉ

**Miskolci Egyetem Műszaki Föld- és Környezettudományi Kar Nyersanyagkutató Földtudományi Intézet**

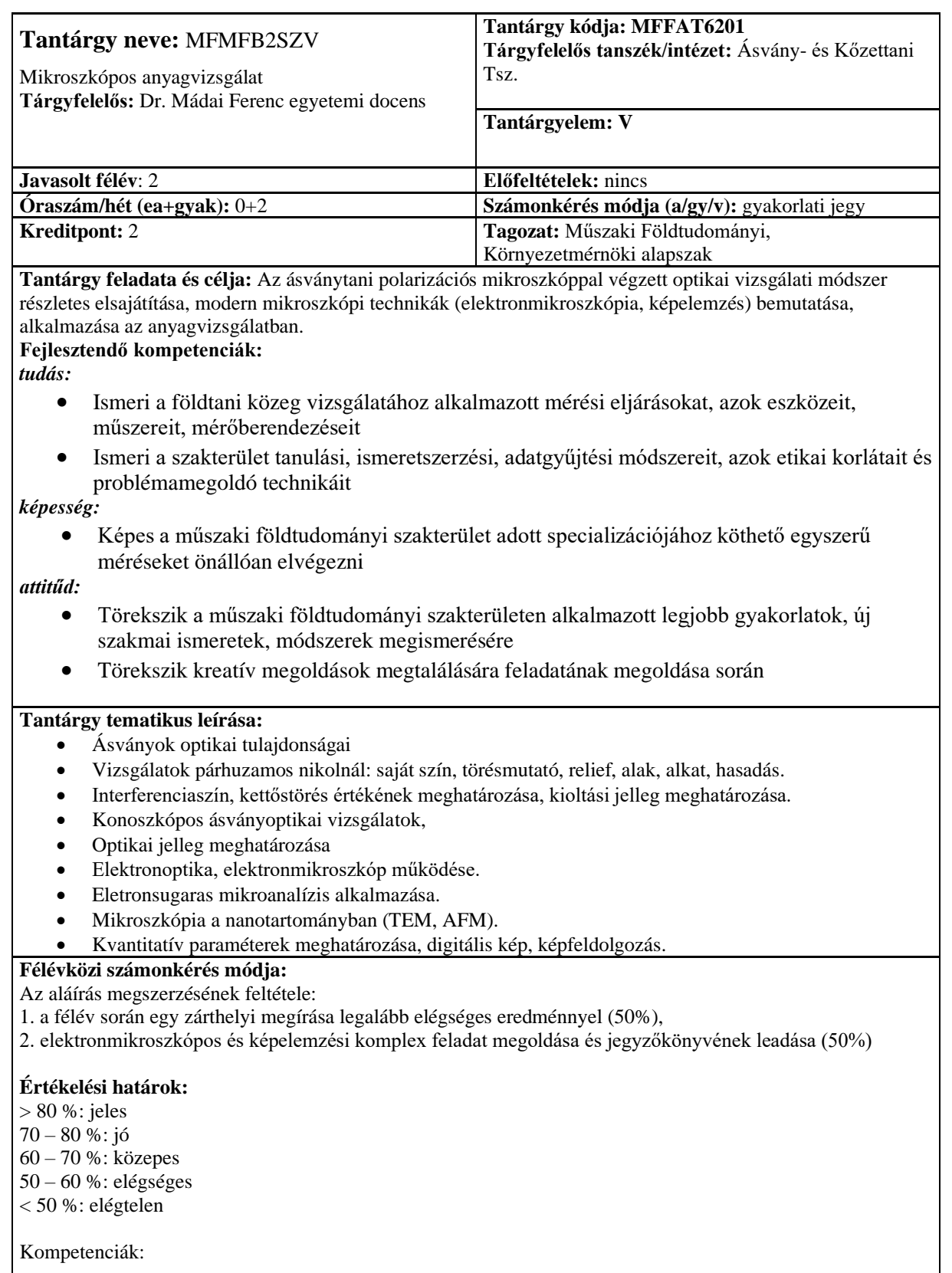

## **Kötelező és javasolt irodalom jegyzéke:**

McKenzie W.S. & Adams A.E.: Rocks and minerals in thin section (Manson Publ.) Pápay L.: Kristályok, ásványok, kőzetek., egyetemi jegyzet Kubovics I.: Kőzetmikroszkópia, egyetemi tankönyv Pozsgai Imre: A pásztázó elektronmikroszkópia és az eletronsugaras mikroanalítis alapjai. ELTE Eötvös kiadó, 1995 Budapest. Raith M.M., Raase P., Reinhardt J.: Guide to thin section microscopy. e-book, 2011 McKenzie W.S., Guilford C.: Atlas of rock forming minerals in thin section. Longman, 1994

## péntek 8:00 – 10:00 LFFTT (Pettkó terem)

Oktatási segédanyagok általános elérhetősége: egyetemi Moodle:<http://edu.uni-miskolc.hu/edu/> Műszaki Földtudományi Kar  $\Leftrightarrow$  Ásványtani-Földtani Intézet  $\Leftrightarrow$  MFFAT6201

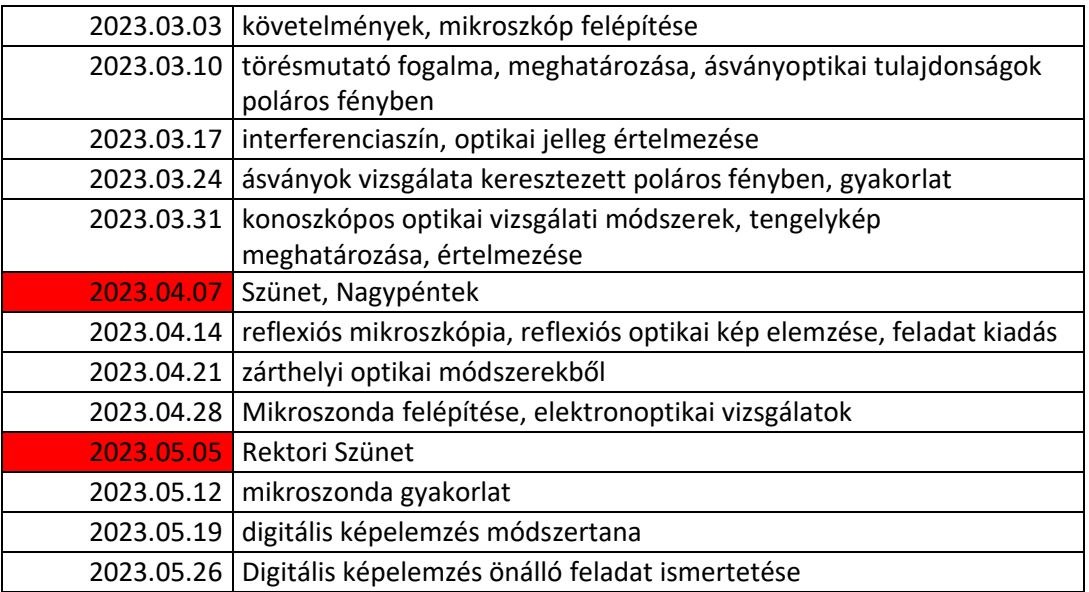

## Félévközi számonkérések: képelemzési feladat kiírás

Képelemzési feladat a Mikroszkópos módszerek tárgyhoz

- 1. Töltse le a tárgy Moodle felületéről a SEM fényképét, az elemzések excel fájlt és a képelemző programot (imagej)!
- 2. Installálja a képelemző programot (az installált program hozzáférhető a tanszéki hallgatói labor számítógépein)!
- 3. Számítsa ki a kiértékelt fázisok átlagrendszámait, állítsa őket sorrendbe!
- 4. Töltse be a képet a képelemző programba (File/Open)!
- 5. Állítsa be a méretarányt:
	- Eredeti méret (Image/Zoom/View100%)
	- Menjen a kép aljára (Scrolling tool)
	- Írja fel a lépték kezdeti és végső x-koordinátáit
	- állítsa be a méretarányt (Analyse/Set scale)
- 5. Készítsen egy hisztogramot (Analyze/Histogram)!
- 6. Végezzen el egy medián-szűrést (Process/Filter/Median)!
- 7. Vizsgálja meg a képet hamisszínes átnézettel (Image/Lookup table/Spectrum)!
- 8. Készítsen egy új hisztogramot!
- 9. A hisztogram és a kiszámított átlagrendszámok segítségével jelölje ki az egyes fázisok szürkeérték-tartományait!
- 10. Vágja ki az elemzendő képet (Rectangular selections, Image/Crop)!
- 11. Készítsen másolatot (Image/Duplicate)!
- 12. Állítsa be a diszkriminációs szinteket a bináris képhez (Image/Adjust/Threshold)!
- 13. A bináris képen végezzen el egy kétszeres eróziót, majd kétszeres dilatációt (Process/Binary/Erode; Process/Binary/Dilate)!
- 14. Állítsa be a meghatározandó mérési paramétereket (Analyze/Set measurements)!
- 15. Futtassa le a mérést (Analyze/Analyze particles)!
- 16. Másolja ki a mérési eredményeket egy excel táblába!
- 17. A11-16. lépéseket ismételve mérje le a meghatározott fázisokat és másolja ki az eredményeket az excel táblába!
- 18. Határozza meg az egyes fázisok területarányát!
- 19. Mérje meg a magnetit kristályok szemcseméretét (Straight line selections, kijelölés, CtrlM)!
- 20. Az egészet foglalja össze egy jól illusztrált jegyzőkönyvben!

**Ércmikroszkópia feladat megoldása**

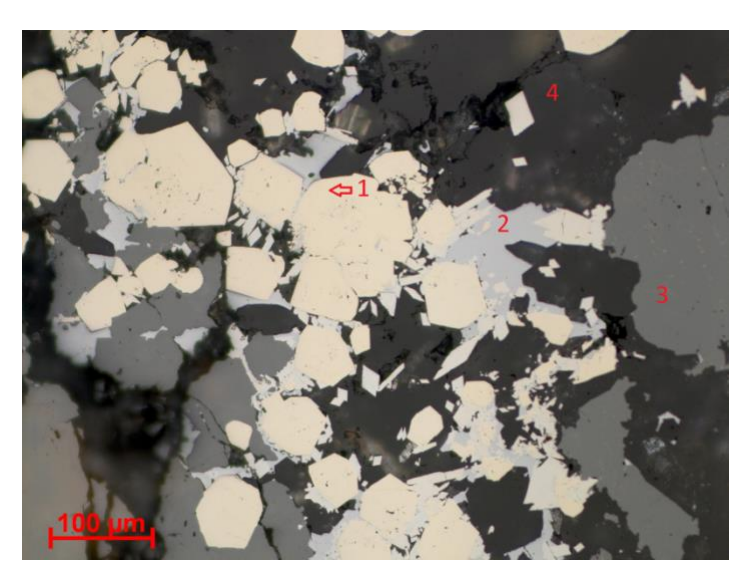

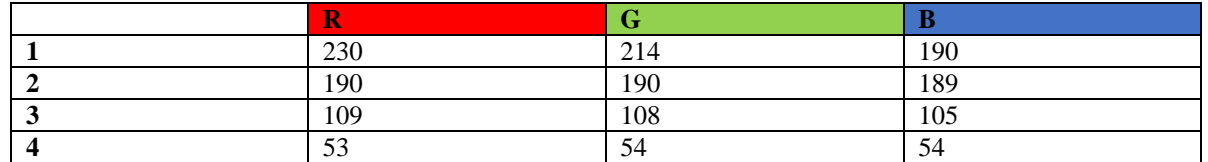

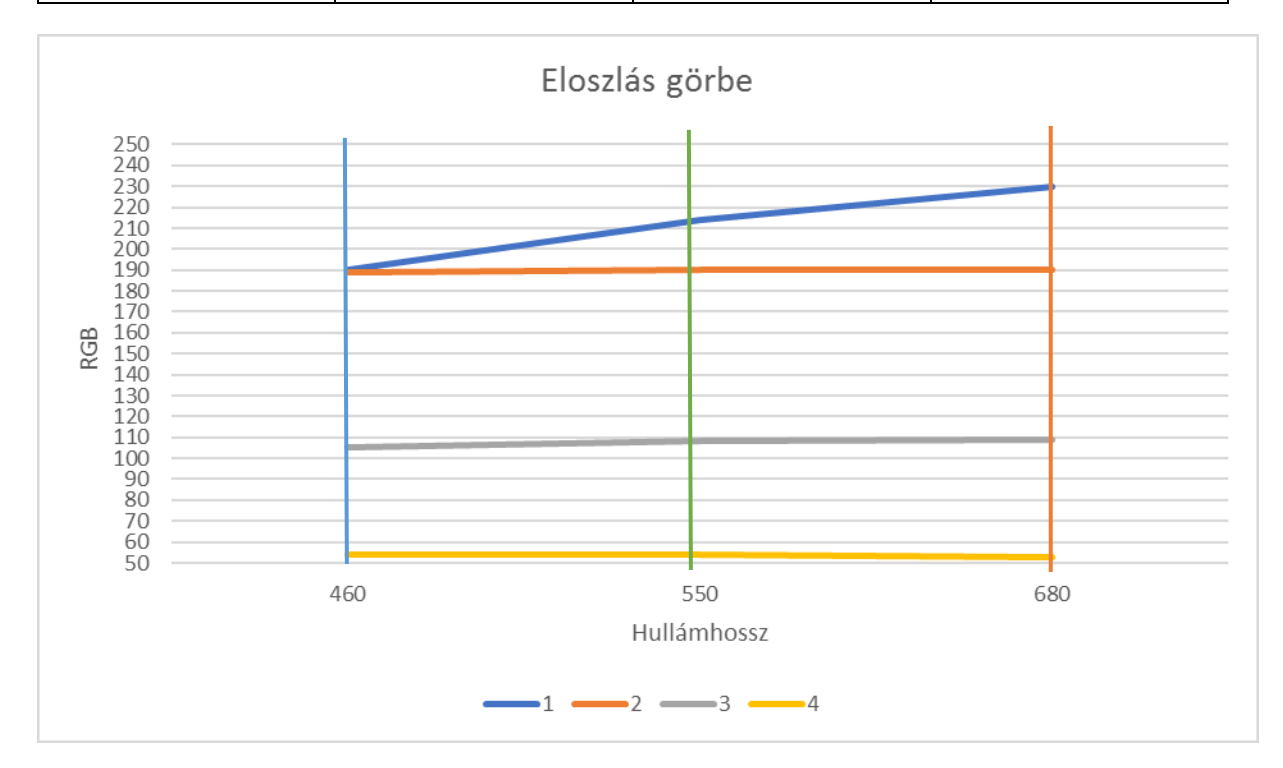